# **Le défi UX de Nathalie** Épisode 16 : Veepee - 06/05/2024

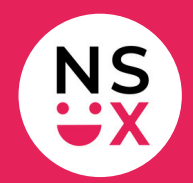

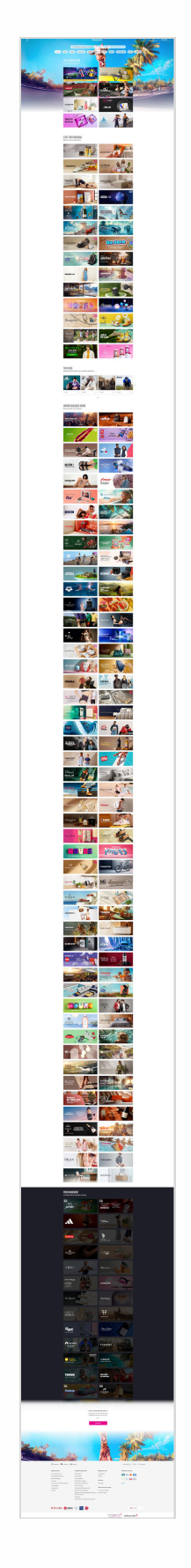

**[www.veepee.fr](https://www.veepee.fr/)**

[www.365joursdux.com](https://www.365joursdux.com/) [www.nathaliescottux.com](https://nathalie-scott-ux.com/) Page 1/3

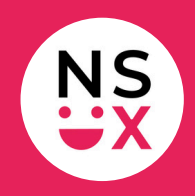

**Note :** cette liste n'est pas exhaustive, mais le défi ne dure que 10 minutes !

#### **Bonnes pratiques**

- 1. Affichage d'un *sticky header* au scroll.
- 2. La consigne dans le moteur de recherche est claire et aide l'utilisateur à savoir ce qu'on attend de lui.
- 3. Sous le carrousel, un indicateur visuel permet à l'utilisateur d'identifier le nombre de slides disponibles.
- 4. Sous le carrousel, l'indicateur visuel permet à l'utilisateur de comprendre où il est.
- 5. Affichage d'un drapeau devant le libellé France pour le choix du pays.

## **Suggestions d'amélioration (1/2)**

- 1. **Logo :** l'afficher à gauche.
- 2. **Éléments sous le moteur de recherche :** le design choisi est perturbant. On ne sait pas s'il s'agit d'une barre de navigation ou de filtres.
- 3. **Libellé** *Accueil* **:** il est mentionné deux fois. Supprimer celui qui est dans le burger menu.
- 4. **Burger menu :** le supprimer.
- 5. *Mon compte* **:** positionner l'accès dans la barre d'outils et non dans le burger menu.
- 6. *VPMobile* **:** supprimer l'accès à la version mobile depuis un écran desktop. Ça n'a pas de sens.
- 7. **Visuel d'arrière-plan :** le supprimer.
- 8. **Texte sur le visuel d'arrière-plan :** optimiser le contraste.
- 9. **Titres de blocs :** limiter les majuscules à la première lettre d'une phrase.

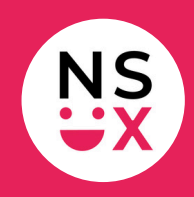

## **Suggestions d'amélioration (2/2)**

- 10. **Carrousel :** idéalement, le supprimer.
- 11. *Prochainement* **:** améliorer le contraste, car le picto "+" en rose n'est pas visible.
- 12. *Ajouter à mes favoris et être alerté* **:** positionner le picto avant ce libellé.
- 13. *Ajouter à mes favoris et être alerté* **:** améliorer le contraste pour faciliter la lecture des libellés.
- 14. *Ajouter à mes favoris et être alerté* **:** afficher cette option sur toutes les marques.
- 15. **Toute la page :** ajouter de la couleur sur les éléments cliquables pour les identifier plus rapidement.
- 16. **Toute la page :** optimiser la balise *ALT* de chaque visuel en remplaçant le terme *banner* par un texte pertinent.
- 17. **Footer :** réduire sa hauteur.
- 18. **Footer :** ajouter de la couleur sur les éléments cliquables par défaut et non uniquement au roll over.
- 19. **Footer :** afficher les pictos des réseaux sociaux dans leurs couleurs respectives.
- 20. **Footer :** supprimer l'option de changement de pays et l'afficher en haut dans la barre d'outils.
- 21. **Footer :** supprimer les deux logos.
- 22. **Haut de page :** ajouter un bouton haut de page en bas à droite.

#### **Articles pour mieux comprendre mes suggestions**

- [Pourquoi](https://www.365joursdux.com/articles-ux/afficher-le-logo-a-gauche-sur-un-site.html) mettre le logo à gauche sur un site ?
- La fin du burger menu sur [desktop](https://www.365joursdux.com/articles-ux/burger-menu.html)
- Pourquoi faut-il bannir les [majuscules](https://www.365joursdux.com/articles-ux/ne-pas-abuser-des-majuscules.html) sur un site ?